# **Pulp File Support Documentation**

*Release 1.1.0.dev*

**Pulp Project**

**Jun 02, 2020**

# **Contents**

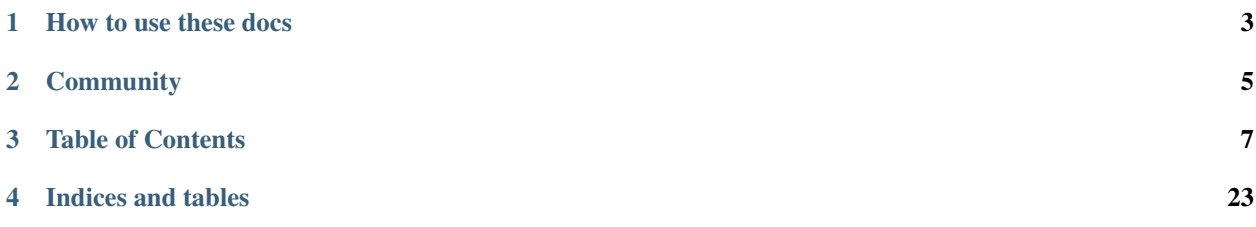

This is the pulp\_file Plugin for [Pulp Project 3.0+.](https://pypi.org/project/pulpcore/) This plugin replaces the ISO support in the pulp\_rpm plugin for Pulp 2.

# How to use these docs

<span id="page-6-0"></span>The documentation here should be considered the primary documentation for managing File content. See [How to](https://docs.pulpproject.org/en/3.0/nightly/index.html#how-to-navigate-the-pulpcore-and-plugin-docs) [navigate the pulpcore and plugin docs](https://docs.pulpproject.org/en/3.0/nightly/index.html#how-to-navigate-the-pulpcore-and-plugin-docs) for a more thorough explanation.

All relevent workflows are covered here, with references to pulpcore supplemental docs. Users may also find [pulp](https://docs.pulpproject.org/en/3.0/nightly/concepts.html)[core's conceptual docs](https://docs.pulpproject.org/en/3.0/nightly/concepts.html) helpful. Here, the documentation falls into two main categories:

- 1. *[Workflows](#page-11-0)* show the major features of the File plugin, with links to reference docs.
- 2. [REST API Docs](restapi.html) are automatically generated and are responsible for containing thorough information for each minor feature, including all fields and options.

# **Community**

<span id="page-8-0"></span>This plugin exists to serve the community. If we can do more for your use case, please let us know! Also, contributions are greatly appreciated in the form of:

- 1. [Redmine Issues](https://pulp.plan.io/projects/pulp_file/issues)
- 2. [Github Pull Requests](https://github.com/pulp/pulp_file)
- 3. [Helping other users](https://docs.pulpproject.org/en/3.0/nightly/#community)

We can usually be found on freenode in *#pulp-dev* and *#pulp*.

# Table of Contents

# <span id="page-10-1"></span><span id="page-10-0"></span>**3.1 User Setup**

# **3.1.1 Ansible Installer (Recommended)**

We recommend that you install *pulpcore* and *pulp-file* together using the [Ansible installer.](https://github.com/pulp/pulp_installer/blob/master/README.md) The remaining steps are all performed by the installer and are not needed if you use it.

## **3.1.2 Pip Install**

This document assumes that you have [installed pulpcore](https://docs.pulpproject.org/en/3.0/nightly/installation/instructions.html) into a the virtual environment pulpvenv.

Users should install from either PyPI or source.

#### **From PyPI**

```
sudo -u pulp -i
source ~/pulpvenv/bin/activate
pip install pulp-file
```
#### **From Source**

```
sudo -u pulp -i
source ~/pulpvenv/bin/activate
git clone https://github.com/pulp/pulp_file.git
cd pulp_file
pip install -e .
```
## **3.1.3 Make and Run Migrations**

```
export DJANGO_SETTINGS_MODULE=pulpcore.app.settings
django-admin makemigrations file
django-admin migrate file
```
# **3.1.4 Run Services**

```
django-admin runserver 24817
gunicorn pulpcore.content:server --bind 'localhost:24816' --worker-class 'aiohttp.
˓→GunicornWebWorker' -w 2
sudo systemctl restart pulpcore-resource-manager
sudo systemctl restart pulpcore-worker@1
sudo systemctl restart pulpcore-worker@2
```
# <span id="page-11-0"></span>**3.2 Workflows**

This section will document the major features of *pulp-file* in a "quickstart" style. More detailed information (REST API Reference) is linked in each section.

If you have not yet installed Pulp and the File plugin, please follow our *[User Setup](#page-10-1)*. These documents will assume you have the environment installed and ready to go.

#### httpie

The REST API examples here use [httpie](https://httpie.org/doc) to perform the requests. The httpie commands below assume that the user executing the commands has a .netrc file in the home directory. The .netrc should have the following configuration:

```
machine localhost
login admin
password password
```
If you configured the admin user with a different password, adjust the configuration accordingly. If you prefer to specify the username and password with each request, please see httpie documentation on how to do that.

#### jq

This documentation makes use of the [jq library](https://stedolan.github.io/jq/) to parse the json received from requests, in order to get the unique urls generated when objects are created. To follow this documentation as-is please install the jq library with:

\$ sudo dnf install jq

# **3.2.1 Scripting**

Each workflow renders bash scripts that allow the developers to ensure the continued correctness of the instructions. These scripts may also be helpful to users as a basis for their own scripts. All of the scripts can be found at [https:](https://github.com/pulp/pulp_file/tree/master/docs/_scripts/) [//github.com/pulp/pulp\\_file/tree/master/docs/\\_scripts/](https://github.com/pulp/pulp_file/tree/master/docs/_scripts/)

The following scripts are used in conjunction with all the workflow scripts:

Base

```
#!/usr/bin/env bash
set -e
echo "Setting environment variables for default hostname/port for the API and the.
˓→Content app"
export BASE_ADDR=${BASE_ADDR:-http://localhost:24817}
export CONTENT_ADDR=${CONTENT_ADDR:-http://localhost:24816}
# Necessary for `django-admin`
export DJANGO_SETTINGS_MODULE=pulpcore.app.settings
# Poll a Pulp task until it is finished.
wait_until_task_finished() {
    echo "Polling the task until it has reached a final state."
    local task_url=$1
   while true
    do
        local response=$(http $task_url)
        local state=$(jq -r .state <<< ${response})
        jq . << "${response}"
        case ${state} in
            failed|canceled)
                echo "Task in final state: ${state}"
                exit 1
                ;;
            completed)
                echo "$task_url complete."
                break
                ;;
            *)
                echo "Still waiting..."
                sleep 1
                ;;
        esac
    done
}
```
#### **Correctness Check (Destructive)**

To check the correctness of the sync and publish workflow scripts, they can all be run together using:

```
#!/usr/bin/env bash
# This script will execute the component scripts and ensure that the documented,
˓→examples
# work as expected.
# From the _scripts directory, run with `source docs_check_sync_publish.sh` (source
˓→to preserve the
# environment variables)
source base.sh
source repo.sh
source remote.sh
source sync.sh
```

```
source publication.sh
source distribution.sh
source download_after_sync.sh
```
To check the correctness of the upload and publish workflow scripts, they can all be run together using: script.

```
#!/usr/bin/env bash
# This script will execute the component scripts and ensure that the documented
˓→examples
# work as expected.
# NOTE: These scripts use httpie and requires a .netrc for authentication with Pulp
# From the _scripts directory, run with `source docs_check_upload_publish.sh` (source_
˓→to preserve
# the environment variables)
source base.sh
source repo.sh
source artifact.sh
source content.sh
source add_remove.sh
source publication.sh
source distribution.sh
source download_after_upload.sh
```
### <span id="page-13-0"></span>**3.2.2 Synchronize a Repository**

In this section, there is provided a basic workflow for synchronizing a remote repository. Bear in mind that the attached snippets utilize httpie and jq. Refer to *[Workflows](#page-11-0)* to learn more about these utilities.

#### **Create a repository foo**

```
#!/usr/bin/env bash
export REPO_NAME=$(head /dev/urandom | tr -dc a-z | head -c5)
echo "Creating a new repository named $REPO_NAME."
export REPO_HREF=$(http POST $BASE_ADDR/pulp/api/v3/repositories/file/file/ name=
˓→$REPO_NAME \
 | jq -r '.pulp_href')
echo "Inspecting repository."
http $BASE_ADDR$REPO_HREF
```
Repository GET Response:

```
{
    "pulp_created": "2019-05-16T19:23:55.224096Z",
    "pulp_href": "/pulp/api/v3/repositories/file/file/680f18e7-0513-461f-b067-
\leftrightarrow436b03285e4c/",
    "latest_version_href": null,
```

```
"versions_href": "/pulp/api/v3/repositories/file/file/680f18e7-0513-461f-b067-
˓→436b03285e4c/versions/",
   "description": "",
    "name": "foo"
}
```
Reference (pulpcore): [Repository API Usage](https://docs.pulpproject.org/en/3.0/nightly/restapi.html#tag/repositories)

#### **Create a new remote bar**

```
#!/usr/bin/env bash
echo "Creating a remote that points to an external source of files."
http POST $BASE_ADDR/pulp/api/v3/remotes/file/file/ \
   name='bar' \
   url='https://repos.fedorapeople.org/pulp/pulp/demo_repos/test_file_repo/PULP_
˓→MANIFEST'
echo "Export an environment variable for the new remote URI."
export REMOTE_HREF=$(http $BASE_ADDR/pulp/api/v3/remotes/file/file/ | jq -r '.
\rightarrowresults[] | select(.name == "bar") | .pulp href')
echo "Inspecting new Remote."
http $BASE_ADDR$REMOTE_HREF
```
Remote GET Response:

```
{
    "pulp_created": "2019-05-16T19:23:56.771326Z",
    "pulp_href": "/pulp/api/v3/remotes/file/file/e682efef-3974-4366-aece-a333bfaec9f3/
\hookrightarrow",
   "pulp_last_updated": "2019-05-16T19:23:56.771341Z",
   "download_concurrency": 20,
   "name": "bar",
   "policy": "immediate",
   "proxy_url": "",
    "ssl_ca_certificate": null,
   "ssl_client_certificate": null,
   "ssl_client_key": null,
   "ssl_validation": true,
   "url": "https://repos.fedorapeople.org/pulp/pulp/demo_repos/test_file_repo/PULP_
˓→MANIFEST",
    "validate": true
}
```
Reference: [File Remote Usage](../restapi.html#tag/remotes)

#### **Sync repository foo using remote bar**

```
#!/usr/bin/env bash
echo "Create a task to sync the repository using the remote."
export TASK_URL=$(http POST $BASE_ADDR$REPO_HREF'sync/' remote=$REMOTE_HREF
˓→mirror=False \
 | jq -r '.task')
```

```
# Poll the task (here we use a function defined in docs/_scripts/base.sh)
wait_until_task_finished $BASE_ADDR$TASK_URL
# After the task is complete, it gives us a new repository version
echo "Set REPOVERSION_HREF from finished task."
export REPOVERSION_HREF=$(http $BASE_ADDR$TASK_URL| jq -r '.created_resources | first
˓→')
echo "Inspecting RepositoryVersion."
http $BASE_ADDR$REPOVERSION_HREF
```
Repository Version GET Response (when complete):

```
{
    "pulp_created": "2019-05-16T19:23:58.230896Z",
    "pulp_href": "/pulp/api/v3/repositories/file/file/680f18e7-0513-461f-b067-
˓→436b03285e4c/versions/1/",
    "base_version": null,
    "content_summary": {
        "added": {
           "file.file": {
                "count": 3,
                "href": "/pulp/api/v3/content/file/files/?repository_version_added=/
˓→pulp/api/v3/repositories/file/file/680f18e7-0513-461f-b067-436b03285e4c/versions/1/"
            }
        },
        "present": {
            "file.file": {
                "count": 3,
                "href": "/pulp/api/v3/content/file/files/?repository_version=/pulp/
˓→api/v3/repositories/file/file/680f18e7-0513-461f-b067-436b03285e4c/versions/1/"
            }
       },
        "removed": {}
   },
    "number": 1
}
```
Reference: [File Sync Usage](../restapi.html#operation/remotes_file_file_sync)

Reference (pulpcore): [Repository Version API Usage](https://docs.pulpproject.org/en/3.0/nightly/restapi.html#operation/repositories_versions_list)

# <span id="page-15-0"></span>**3.2.3 Upload Content**

The section shows how to upload content to Pulp. The attached snippets use the utilities httpie and jq. Learn more about them at *[Workflows](#page-11-0)*.

#### **Upload a file to Pulp (Create an Artifact)**

```
#!/usr/bin/env bash
echo "Creating a dummy file at path FILE_CONTENT to upload."
export FILE_CONTENT=$(head /dev/urandom | tr -dc a-z | head -c10)
```

```
echo $FILE_CONTENT > test_upload.txt
echo "Uploading the file to Pulp, creating an artifact, storing ARTIFACT_HREF."
export ARTIFACT_HREF=$(http --form POST $BASE_ADDR/pulp/api/v3/artifacts/ \
   file@./test_upload.txt \
    | jq -r '.pulp_href')
echo "Inspecting new artifact."
http $BASE_ADDR$ARTIFACT_HREF
```
Artifact GET Response:

```
{
    "pulp_created": "2019-05-16T20:07:48.066089Z",
    "pulp_href": "/pulp/api/v3/artifacts/cff8078a-826f-4f7e-930d-422c2f134a07/",
    "file": "artifact/97/
˓→144ab16c9aa0e6072d471d6aebe7c21083e21359137e676445bfeb4051ba25",
    "md5": "5148c996f375ed5aab94ef6993df90a0",
    "sha1": "a7bd2bcaf1d68505f3e8b2cfe3505d01b31db306",
    "sha224": "18a167922b68a3fb8f2d9a71fa78f9776f5402dce4b3d97d5cea2559",
    "sha256": "97144ab16c9aa0e6072d471d6aebe7c21083e21359137e676445bfeb4051ba25",
    "sha384":
˓→"4cd006bfac7f2e41baa8c411536579b134daeb3ad666310d21463f384a7020360703fc5538b4eca724033498d514e144
ightharpoonup",
    "sha512":
\rightarrow"e1aae6bbc6fd24cf890b82ffa824629518e6e93935935a0b7c008fbd9fa59f08aa32a7d8580b31a65b21\frac{1}{2}aa0f48e737d8e
\hookrightarrow " ,
    "size": 11
}
```
Reference (pulpcore): [Artifact API Usage](https://docs.pulpproject.org/en/3.0/nightly/restapi.html#tag/artifacts)

#### **Create file content from an Artifact**

```
#!/usr/bin/env bash
echo 'Create File Content from the artifact and save as environment variable'
export TASK_URL=$(http POST $BASE_ADDR/pulp/api/v3/content/file/files/ \
    relative_path="test_upload.txt" \
    artifact=$ARTIFACT_HREF \
    | jq -r '.task')
# Poll the task (here we use a function defined in docs/_scripts/base.sh)
wait_until_task_finished $BASE_ADDR$TASK_URL
# After the task is complete, it gives us a new content
echo "Set CONTENT_HREF from finished task."
export CONTENT_HREF=$(http $BASE_ADDR$TASK_URL| jq -r '.created_resources | first')
echo "Inspecting new file content"
http $BASE_ADDR$CONTENT_HREF
```
Content GET Response:

```
{
    "_artifact": "/pulp/api/v3/artifacts/cff8078a-826f-4f7e-930d-422c2f134a07/",
    "pulp_created": "2019-05-16T20:07:48.929374Z",
    "pulp_href": "/pulp/api/v3/content/file/files/c23def43-44bc-45f4-8a6f-
˓→0310285f5339/",
   "md5": "3b4fd267e71a1a8e8746893fcc91e5b5",
    "relative_path": "test_upload.txt",
    "sha1": "6fd76062f3680be44de9ed6a4b80bdce512dd620",
    "sha224": "3b518d0e428c4e5996ec6861960a7640770bc8bbbe16775b1dfc1e81",
    "sha256": "b671500c402128babf4f4e51afc552584df3db501bb1a0bd3ee96dc121228a9c",
    "sha384":
˓→"7f90e3b612defd1d85d51c3a0efca932fb1a6cdee4a11dd532edd8302dfe7860d3ce4d50b2ed73d984a83e6c6265e54b
\hookrightarrow " _{\prime}"sha512":
˓→"91c823e2d547e4073d4c47f73f36122acf60a722100d6e592a68aae0b6ba8ee12cd40dbed75cade7ad1a1f7e197a06ed2ad184da8c0055b5473bcf07aaf7e44c
˓→"
}
```
Reference: [File Content API Usage](../restapi.html#tag/content)

#### **Create a repository foo**

```
#!/usr/bin/env bash
export REPO_NAME=$(head /dev/urandom | tr -dc a-z | head -c5)
echo "Creating a new repository named $REPO_NAME."
export REPO_HREF=$(http POST $BASE_ADDR/pulp/api/v3/repositories/file/file/ name=
˓→$REPO_NAME \
  | jq -r '.pulp_href')
echo "Inspecting repository."
http $BASE_ADDR$REPO_HREF
```
Repository GET Response:

```
{
    "pulp_created": "2019-05-16T19:23:55.224096Z",
    "pulp_href": "/pulp/api/v3/repositories/file/file/680f18e7-0513-461f-b067-
\leftrightarrow436b03285e4c/",
    "latest_version_href": null,
    "versions_href": "/pulp/api/v3/repositories/file/file/680f18e7-0513-461f-b067-
˓→436b03285e4c/versions/",
    "description": null,
    "name": "foo"
}
```
Reference (pulpcore): [Repository API Usage](https://docs.pulpproject.org/en/3.0/nightly/restapi.html#tag/repositories)

#### **Add content to repository foo**

```
#!/usr/bin/env bash
echo "Kick off a task to add content to a repository, storing TASK_URL env variable"
export TASK_URL=$(http POST $BASE_ADDR$REPO_HREF'modify/' \
```

```
add_content_units:="[\"$CONTENT_HREF\"]" \
    | jq -r '.task')
# Poll the task (here we use a function defined in docs/_scripts/base.sh)
wait_until_task_finished $BASE_ADDR$TASK_URL
echo "Retrieving REPOVERSION_HREF from task"
export REPOVERSION_HREF=$(http $BASE_ADDR$TASK_URL| jq -r '.created_resources | first
˓→')
echo "Inspecting repository version."
http $BASE_ADDR$REPOVERSION_HREF
```
#### Repository Version GET Response:

```
{
    "pulp_created": "2019-05-16T20:07:50.363735Z",
    "pulp_href": "/pulp/api/v3/repositories/file/file/0d908664-e300-4223-869b-
˓→fc5d2cef285f/versions/1/",
    "base_version": null,
    "content_summary": {
        "added": {
            "file.file": {
                "count": 1,
                "href": "/pulp/api/v3/content/file/files/?repository_version_added=/
˓→pulp/api/v3/repositories/file/file/0d908664-e300-4223-869b-fc5d2cef285f/versions/1/"
            }
       },
        "present": {
            "file.file": {
                "count": 1,
                "href": "/pulp/api/v3/content/file/files/?repository_version=/pulp/
˓→api/v3/repositories/file/file/0d908664-e300-4223-869b-fc5d2cef285f/versions/1/"
            }
        },
        "removed": {}
   },
    "number": 1
}
```
Reference (pulpcore): [Repository Version Creation API Usage](https://docs.pulpproject.org/en/3.0/nightly/restapi.html#operation/repositories_versions_create)

#### **3.2.4 Publish and Host**

This section assumes that you have a repository with content in it (a repository version). To do this, see the *[Synchronize](#page-13-0) [a Repository](#page-13-0)* or *[Upload Content](#page-15-0)* documentation.

#### **Create a Publication**

```
#!/usr/bin/env bash
echo "Create a new publication specifying the repository_version."
# Alternatively, you can specify the repository, and Pulp will assume the latest
˓→version.
export TASK_URL=$(http POST $BASE_ADDR/pulp/api/v3/publications/file/file/ \
```

```
repository_version=$REPOVERSION_HREF | jq -r '.task')
# Poll the task (here we use a function defined in docs/_scripts/base.sh)
wait_until_task_finished $BASE_ADDR$TASK_URL
echo "Setting PUBLICATION_HREF from the completed task."
export PUBLICATION_HREF=$(http $BASE_ADDR$TASK_URL| jq -r '.created_resources | first
˓→')
echo "Inspecting Publication."
http $BASE_ADDR$PUBLICATION_HREF
```
Publication GET Response (after task is complete):

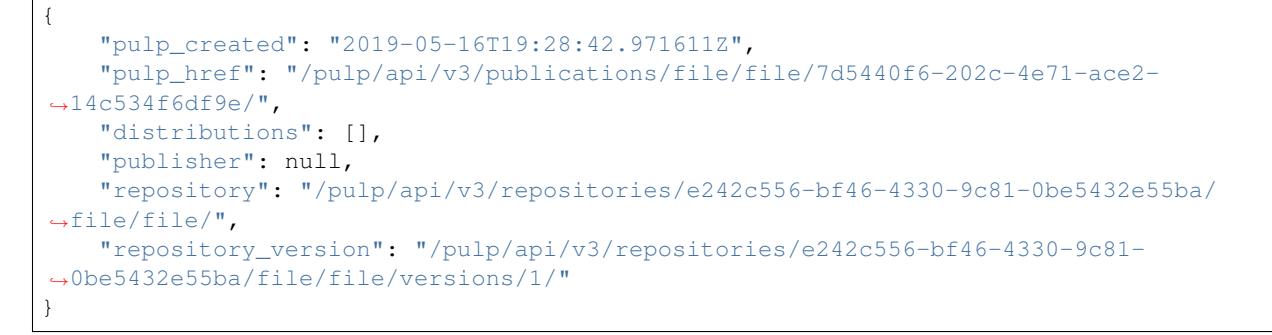

Reference: [File Publication Usage](../restapi.html#tag/publications)

#### **Create a Distribution for the Publication**

```
#!/usr/bin/env bash
export DIST_NAME=$(head /dev/urandom | tr -dc a-z | head -c5)
export DIST_BASE_PATH=$(head /dev/urandom | tr -dc a-z | head -c5)
# Distributions are created asynchronously.
echo "Creating distribution \
 (name=$DIST_NAME, base_path=$DIST_BASE_PATH publication=$PUBLICATION_HREF)."
export TASK_URL=$(http POST $BASE_ADDR/pulp/api/v3/distributions/file/file/ \
 name=$DIST_NAME \
 base_path=$DIST_BASE_PATH \
 publication=$PUBLICATION_HREF | jq -r '.task')
# Poll the task (here we use a function defined in docs/_scripts/base.sh)
wait_until_task_finished $BASE_ADDR$TASK_URL
echo "Setting DISTRIBUTION_HREF from the completed task."
# DISTRIBUTION_HREF is the pulp-api HREF, not the content app href
export DISTRIBUTION_HREF=$(http $BASE_ADDR$TASK_URL| jq -r '.created_resources | first
˓→')
echo "Inspecting Distribution."
http $BASE_ADDR$DISTRIBUTION_HREF
```
Distribution GET Response (after task is complete):

```
{
    "pulp_created": "2019-05-16T19:28:45.135868Z",
    "pulp_href": "/pulp/api/v3/distributions/file/file/9e9e07cb-b30f-41c5-a98b-
˓→583185f907e2/",
   "base_path": "foo",
   "base_url": "localhost:24816/pulp/content/foo",
   "content_guard": null,
   "name": "baz",
    "publication": "/pulp/api/v3/publications/file/file/7d5440f6-202c-4e71-ace2-
˓→14c534f6df9e/"
}
```
Reference: [File Distribution Usage](../restapi.html#tag/distributions)

#### **Download test.iso from Pulp**

If you created your repository version using the *[Synchronize a Repository](#page-13-0)* workflow:

```
#!/usr/bin/env bash
# The distribution will return a url that can be used by http clients
echo "Setting DISTRIBUTION_BASE_URL, which is used to retrieve content from the.
˓→content app."
export DISTRIBUTION_BASE_URL=$(http $BASE_ADDR$DISTRIBUTION_HREF | jq -r '.base_url')
# If Pulp was installed without CONTENT_HOST set, it's just the path.
# And httpie will default to localhost:80
if [ [ " \circ \{  \} [ ] [ \circ \frac{1}{2} ] [ \circ \frac{1}{2} ] [ \circ \frac{1}{2} ] [ \circ \frac{1}{2} ] [ \circ \frac{1}{2} ] [ \circ \frac{1}{2} ] [ \circ \frac{1}{2} ] [ \circ \frac{1}{2}DISTRIBUTION_BASE_URL=$CONTENT_ADDR$DISTRIBUTION_BASE_URL
fi
# Next we download a file from the distribution
# This will default to http://
http -d $DISTRIBUTION_BASE_URL/test.iso
```
If you created your repository version using the *[Upload Content](#page-15-0)* workflow:

```
#!/usr/bin/env bash
# The distribution will return a url that can be used by http clients
echo "Setting DISTRIBUTION_BASE_URL, which is used to retrieve content from the.
˓→content app."
export DISTRIBUTION_BASE_URL=$(http $BASE_ADDR$DISTRIBUTION_HREF | jq -r '.base_url')
# If Pulp was installed without CONTENT_HOST set, it's just the path.
# And httpie will default to localhost:80
if [ [ " \simeq \simeq \simeq \simeq \simeq \simeq \simeq \simeq \simeq \simeq \simeq \simeq \simeq \simeq \simeq \simeq \simeq \simeq \simeq \simeq \simeq \simeq \simeq \simeq \simeq \simeq \simeq \simeq \simeq \simeDISTRIBUTION_BASE_URL=$CONTENT_ADDR$DISTRIBUTION_BASE_URL
fi
echo "Downloading file from Distribution via the content app."
# This will default to http://
http -d $DISTRIBUTION_BASE_URL/$ARTIFACT_RELATIVE_PATH
```
# **3.3 REST API**

Pulpcore Reference: [pulpcore REST documentation.](https://docs.pulpproject.org/en/3.0/nightly/restapi.html)

## **3.3.1 Pulp File Endpoints**

Pulp File Reference [pulp-file REST documentation](../restapi.html)

# **3.4 Changelog**

## **3.4.1 1.0.0 (2020-05-27)**

**Misc**

• [#6514,](https://pulp.plan.io/issues/6514) [#6708,](https://pulp.plan.io/issues/6708) [#6730,](https://pulp.plan.io/issues/6730) [#6761](https://pulp.plan.io/issues/6761)

### **3.4.2 0.3.0 (2020-04-16)**

#### **Features**

- Added history for filesystem exports at /exporters/file/filesystem/<uuid>/exports/. [#6328](https://pulp.plan.io/issues/6328)
- Add support for import/export processing [#6472](https://pulp.plan.io/issues/6472)

#### **Deprecations and Removals**

• The fileystem exporter endpoint has been moved from /exporters/file/file/ to /exporters/ file/filesystem/ and the export endpoint is now at POST /exporters/file/filesystem/ <uuid>/exports/. Additionally, the table is being dropped and recreated due to a data structure change in core so users will lose any filesystem exporter data on upgrade. [#6328](https://pulp.plan.io/issues/6328)

#### **Misc**

• [#6155,](https://pulp.plan.io/issues/6155) [#6300,](https://pulp.plan.io/issues/6300) [#6362,](https://pulp.plan.io/issues/6362) [#6392](https://pulp.plan.io/issues/6392)

### **3.4.3 0.2.0 (2020-02-26)**

#### **Deprecations and Removals**

• Renamed the filter for the field 'digest' to 'sha256' to correspond to field name in API and other plugins. [#5965](https://pulp.plan.io/issues/5965)

#### **Misc**

• [#5567](https://pulp.plan.io/issues/5567)

### **3.4.4 0.1.1 (2020-01-31)**

#### **Bugfixes**

• Adjusts setup.py classifier to show 0.1.0 as Production/Stable. [#5897](https://pulp.plan.io/issues/5897)

#### **Misc**

• [#5867,](https://pulp.plan.io/issues/5867) [#5872,](https://pulp.plan.io/issues/5872) [#5967,](https://pulp.plan.io/issues/5967) [#6016](https://pulp.plan.io/issues/6016)

# **3.4.5 0.1.0 (2019-12-12)**

#### **Improved Documentation**

• Labeling Exporters as tech preview. [#5563](https://pulp.plan.io/issues/5563)

#### **Misc**

• [#5701](https://pulp.plan.io/issues/5701)

# **3.4.6 0.1.0rc2 (2019-12-03)**

#### **Features**

• Add checking for path overlapping for RepositoryVersions and Publications. [#5559](https://pulp.plan.io/issues/5559)

#### **Misc**

• [#5757](https://pulp.plan.io/issues/5757)

# **3.4.7 0.1.0rc1 (2019-11-14)**

#### **Features**

- Sync, Upload, and Modify now have added content with the same *relative\_path* as existing content will remove the existing content. [#3541](https://pulp.plan.io/issues/3541)
- Change *relative\_path* from *CharField* to *TextField* [#4544](https://pulp.plan.io/issues/4544)
- Added support for exporting file publications to the filesystem. [#5086](https://pulp.plan.io/issues/5086)

#### **Deprecations and Removals**

• Sync is no longer available at the {remote\_href}/sync/ repository={repo\_href} endpoint. Instead, use POST {repo\_href}/sync/ remote={remote\_href}.

Creating / listing / editing / deleting file repositories is now performed on /pulp/api/v3/file/file/ instead of /pulp/api/v3/repositories/. Only file content can be present in a file repository, and only a file repository can hold file content. [#5625](https://pulp.plan.io/issues/5625)

#### **Misc**

• [#3308,](https://pulp.plan.io/issues/3308) [#5458,](https://pulp.plan.io/issues/5458) [#5580,](https://pulp.plan.io/issues/5580) [#5629](https://pulp.plan.io/issues/5629)

# **3.4.8 0.1.0b4 (2019-10-15)**

#### **Bugfixes**

• New RepositoryVersions will remove an existing unit at the same *relative\_path*. This is true for both *sync* and *upload*, and is per Repository. [#4028](https://pulp.plan.io/issues/4028)

#### **Improved Documentation**

• Change the prefix of Pulp services from pulp-\* to pulpcore-\* [#4554](https://pulp.plan.io/issues/4554)

#### **Deprecations and Removals**

- Change *\_id*, *\_created*, *\_last\_updated*, *\_href* to *pulp\_id*, *pulp\_created*, *pulp\_last\_updated*, *pulp\_href* [#5457](https://pulp.plan.io/issues/5457)
- Remove "\_" from *\_versions\_href*, *\_latest\_version\_href* [#5548](https://pulp.plan.io/issues/5548)
- Removing base field: *\_type* . [#5550](https://pulp.plan.io/issues/5550)

## **3.4.9 0.1.0b3 (2019-09-30)**

#### **Features**

- Setting *code* on *ProgressBar*. [#5184](https://pulp.plan.io/issues/5184)
- Add upload functionality to the file content endpoint. [#5403](https://pulp.plan.io/issues/5403)

#### **Deprecations and Removals**

• Adjust FileContentSerializer to upstream change. [#5428](https://pulp.plan.io/issues/5428)

#### **Misc**

• [#5304,](https://pulp.plan.io/issues/5304) [#5444](https://pulp.plan.io/issues/5444)

# **3.4.10 0.1.0b2 (2019-09-11)**

#### **Improved Documentation**

• Fix the code snippet provided in the example for creating a file content [#5094](https://pulp.plan.io/issues/5094)

#### **Misc**

• [#4681](https://pulp.plan.io/issues/4681)

# **3.4.11 0.1.0b1 (2019-07-09)**

#### **Features**

• Override the Remote's serializer to allow policy='on\_demand' and policy='streamed'. [#4990](https://pulp.plan.io/issues/4990)

#### **Improved Documentation**

• Switch to using [towncrier](https://github.com/hawkowl/towncrier) for better release notes. [#4875](https://pulp.plan.io/issues/4875)

# **3.5 Contributing**

To contribute to the pulp\_file package follow this process:

- 1. Clone the GitHub repo
- 2. Make a change
- 3. Make sure all tests passed
- 4. Add a file into CHANGES folder (Changelog update).
- 5. Commit changes to own pulp\_file clone
- 6. Make pull request from github page for your clone against master branch

# **3.5.1 Changelog update**

The CHANGES.rst file is managed using the [towncrier tool](https://github.com/hawkowl/towncrier) and all non trivial changes must be accompanied by a news entry.

To add an entry to the news file, you first need an issue in pulp.plan.io describing the change you want to make. Once you have an issue, take its number and create a file inside of the CHANGES/ directory named after that issue number with an extension of .feature, .bugfix, .doc, .removal, or .misc. So if your issue is 3543 and it fixes a bug, you would create the file CHANGES/3543.bugfix.

PRs can span multiple categories by creating multiple files (for instance, if you added a feature and deprecated an old feature at the same time, you would create CHANGES/NNNN.feature and CHANGES/NNNN.removal). Likewise if a PR touches multiple issues/PRs you may create a file for each of them with the exact same contents and Towncrier will deduplicate them.

The contents of this file are reStructuredText formatted text that will be used as the content of the news file entry. You do not need to reference the issue or PR numbers here as towncrier will automatically add a reference to all of the affected issues when rendering the news file.

Indices and tables

- <span id="page-26-0"></span>• genindex
- modindex
- search